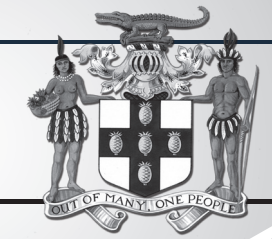

# PUBLIC PROCUREMENTPAGE **GOJ**

Update of Jamaican Taxation Registration Number (TRN) and Tax Compliance Information for participation in GOJ tender opportunities via the Electronic Procurement System:

All suppliers that have a Jamaican based Taxation Registration Number (TRN) are being asked to validate their (TRN) and Tax Compliance Certificate (TCC) information on the Government of Jamaica Electronic Government Procurement System (GOJEP).

**The purpose of a valid TRN in GOJEP is to:**

- I. Verify Supplier's details; II. Allow for retrieval of Tax Compliance
- information for Supplier and; III. Facilitate the integration of the e-Tendering (GOJEP) System with Supplier's information in the Government's National Contracts Commission (NCC) registration system using the supplier's TRN as shared identifier between both systems.

To update your organisation's TRN and Tax Compliance data in the e-Tendering system, Supplier Admin Users must execute the following steps:

- I. Login to the system (www.gojep.gov.jm);<br>II. Select the Supplier management link II. Select the Supplier management link (under the Supplier Administration section on the left);
- III. Select the Edit organisation link/button;<br>IV. For the Taxation Registration Number IV. For the Taxation Registration Number (TRN): prompt – Enter your organisation's nine (9) digit TRN (no space or dashes). See TRN rules below:
- V. For the Taxation Compliance Reference (TCC) # prompt – Enter the last TCC# issued to your organisation by the Tax Administration Jamaica (TAJ), if one was issued. By completing this task:
- a. Your organisation's Taxation Compliance Expiration Date information will be retrieved from the TAJ Taxation system and displayed on your organisation's record in GOJEP;
- b. Tax eligibility information for your organisation will print on the Tender Opening Reports generated by the system;
- c. The system will send you an email reminder, fourteen (14) days prior to the expiration of your organisation's tax compliance status. Upon the expiration and renewal of your TCC, please ensure same is updated in the system by following the above steps.
- VI. Select the Save button once you have entered the above information.

#### TRN Format Rules: **Organisation Type Format Rules** 1 Limited Liability 000009999 TRN must begin Incorporated with digit 0 (Zero) and must be nine digits. No -'-' or space shall be entered.

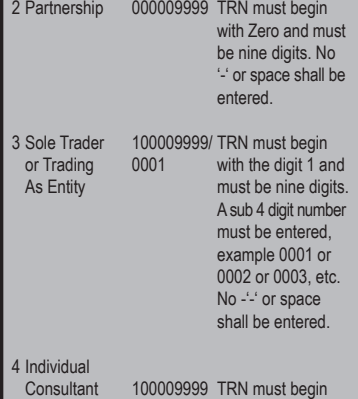

with the digit 1 and must be nine digits. No sub 4 digit number must be entered, No -'-' or space shall be entered.

For additional information, please call the Ministry of Finance, Public Procurement Customer Care Help Desk numbers:

876-932-5220/932-5251/932-5244/932-5251 or by sending an email to: papucustomercare@mof.gov.jm.

GOJEP – Using technology as a tool to increase transparency, competition and efficiency enabling an easy way of doing business with the Government of Jamaica.

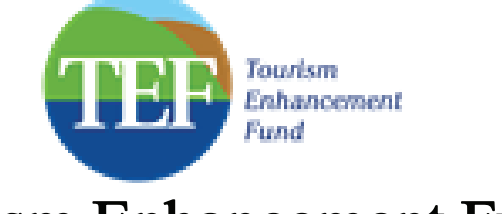

**Tourism Enhancement Fund** *Invitation to Bid* 

#### TEF Public Beaches Upgrading Programme

The Tourism Enhancement Fund (TEF) invites tenders from suitably qualified entities to carry out Architectural, Coastal/Civil/Structural/ **Mechanical and Electrical Engineering, Quantity Surveying, Contract Administration, Land Surveying and Project Management Services.**

#### Scope of Works

The Tourism Enhancement Fund (TEF) has decided to develop the properties to include at a minimum and where applicable the construction of changing and restroom facilities, installation of perimeter fence, parking area, gazebos, bandstands and children play area, seating, walkways, landscaping, lighting, water supply, sewage treatment, provide shoreline protection (where applicable). These beaches are:

- Alligator Pond Beach St. Elizabeth
- 2. Winnifred Beach Portland
- 3. Rio Nuevo Beach St. Mary
- 4. Success Beach St. James

Proposals will be accepted for individual or a combination of Beaches. There is no limit to the number of beaches one can bid on.

#### Tender Requirements

Bidders must submit the following for eligibility at the time of the Opening:

- 1. Technical Proposal(s)
- 2. Financial Proposal(s)
- Copy of a valid and current Tax Compliance Certificate (TCC). Proof of a valid registration with the Architects' Registration Board.
- 5. Proof of a valid registration with the Professional Engineer Registration Board.
- 6. Proof of a valid registration with the Jamaican Institute of Quantity Surveyors.
- 7. Proof of a valid registration with the Land Surveyors Board.

Failure to adhere to 1-7 above will result in automatic disqualification of bid(s).

#### Tender Process

**Tender Documents will become available as at Tuesday March 26, 2019** between **9:00 a.m. and 4:00 p.m.** at the Office of TEF, 2<sup>nd</sup> Floor PanJam Building, 60 Knutsford Boulevard, Kingston 5, at a non-refundable cost of One Thousand Dollars (\$1,000.00) in cash or manager's cheque made payable to the Tourism Enhancement Fund.

#### Submission of Tenders

Applications for prequalification must be submitted in sealed envelopes clearly marked: **"REQUEST FOR PROPOSAL – TEF BEACHES UPGRADE PROGRAMME"** and placed in the designated tender box, located in the lobby area of TEF Offices on or before **12:00 noon Friday 26th April 2019.** Any proposal received after the closing time for submission of proposals shall be returned unopened. All queries concerning the proposal shall be made in writing to: **Procurement Officer, Tourism Enhancement Fund, Second Floor PanJam Building, 60 Knutsford Boulevard, Kingston 5, Telephone: 876-908-5970.** and and Electrical Engineering, Quantity Surveyin<br>
al and Electrical Engineering, Quantity Surveyin<br>
al and Electrical Engineering, Quantity Surveyin<br>
met Services.<br>
F Works<br>
met Services.<br>
The Services of an internation a

#### Tender Opening

The tender opening will be at **12:15 p.m. on Friday, April 26, 2019**  in the Conference Room at TEF's Office located on the 2<sup>nd</sup> Floor 60 Knutsford Boulevard, Kingston 5, and it is open to the public. Interested consultants or their authorized representatives are invited to attend the opening.

## OFFICE OF THE CABINET

### *REQUEST FOR QUOTATION*

The Office of the Cabinet, Public Sector Transformation and Modernisation Division (PSTMD) invites eligible suppliers to submit bids for the:

**RFQ#2019/E001:** NETWORK UPGRADE FOR THE MINISTRY OF FINANCE AND THE PUBLIC SERVICE

The details of the engagement are included in the Request for Quotation document which will be available for download as at **Tuesday, March 26, 2019** on the Government of Jamaica Electronic Procurement website **(www.gojep.gov.jm).** Registration is a prerequisite for Suppliers to participate in the Tender and therefore instructions (relating to registration) are available on the website.

#### **Procurement**

**Method:** Local Competitive Bidding

**Source of Funding:** Project is funded by the Inter-American

Development Bank under the Project No. JA-L1046. The Inter-American Development Bank (IDB) policy (GN-2349-9) and the Government of Jamaica (GOJ) Handbook of Public Sector Procurement Procedures, March 2014 will guide the process.

#### **Compliance**

Certificates: Jamaican nationals must submit a valid Tax Compliance Certificate (TCC) and a National Contracts Commission Certificate (NCC) with their bid.

The closing date for the submission of proposal is **Tuesday, April 16, 2019 at 1:00 p.m. (Jamaica Time).** Online Bid Opening takes place thereafter on the same day **(on Tuesday, April 16, 2019) at 1:15 p.m. (Jamaica Time).** An online bid opening report will be sent to all Bidders that submitted a proposal.

Late submissions will not be accepted.

Further information may be obtained from:

**The Procurement Officer Office of the Cabinet Public Sector Transformation and Modernisation Division Room 219, (Upstairs) 2A Devon Road Kingston 6 Jamaica, West Indies**

This is an online Tender where tenders will only be accepted via the electronic Government Procurement Portal **(www.gojep.gov.jm).** No offline (hard copies) will be accepted and there will be no physical tender box for drop-off of Tender documents. To obtain the Tender documents and to participate in the Tender opportunity, you must first be registered in the portal.

To register as a Consultant on the e-GP System, Select the link, Register as a Supplier from the Home page. System User Manual can also be accessed by selecting the User Manual option.

For assistance, in registration or to receive training, please contact the support desk at: 876-932-5220 or select the Contact us link from the Home page to send an email.